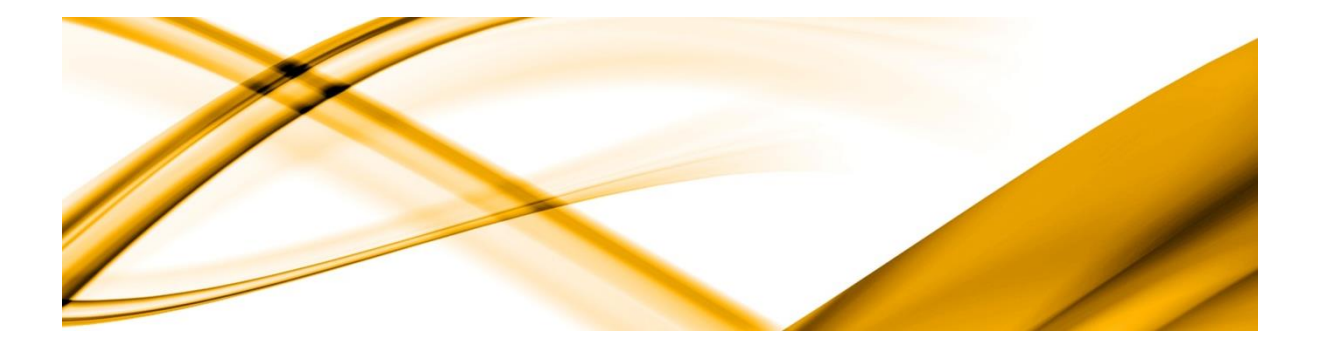

# informační eso systémy

# Výrobní plán

ZADÁVÁNÍ VÝROBY

ESO9 international a.s. <br>
<u>ESO9</u> international a.s. U Mlýna 2305/22, 141 00 Praha 4 – Záběhlice Dne: 25.6.2018 tel.: +420 228 809 000 e-mail: [info@eso9.cz](mailto:info@eso9.cz) Revize: [www.eso9.cz](http://www.eso9.cz/) Dne: 27.6.2018

### **Obsah**

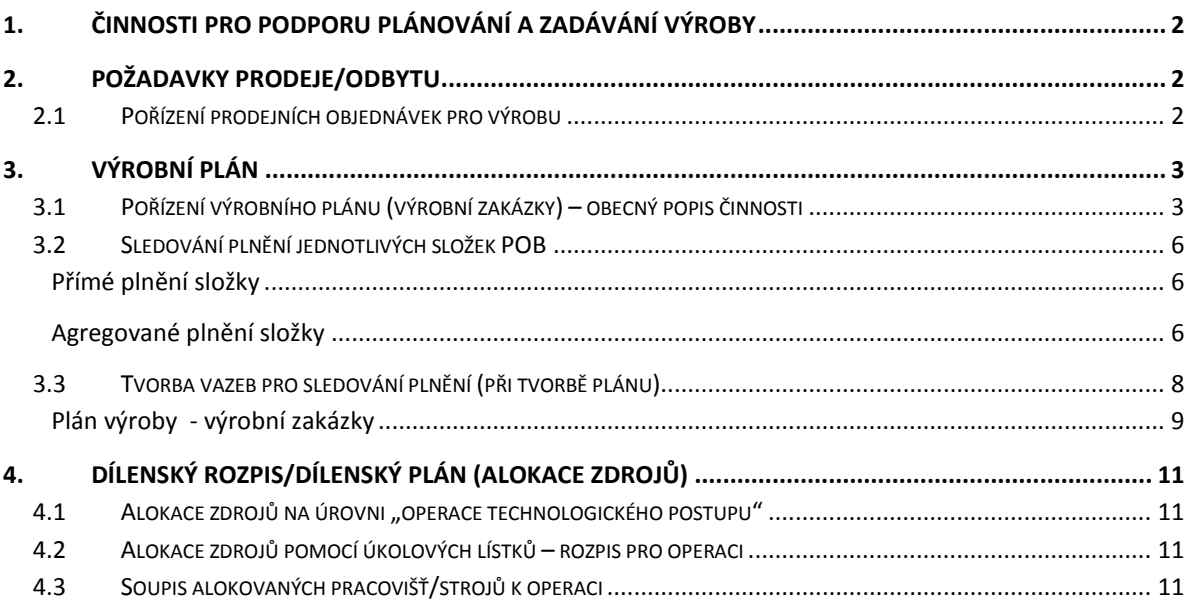

# <span id="page-2-0"></span>**1. Činnosti pro podporu plánování a zadávání výroby**

Dokument podrobně popisuje možné způsoby zadávání výroby (tvorba výrobního plánu) v systému ESO9 – Výroba. Předpokládá se primární práce s agendou "Prodej", ve které jsou pořizovány prodejní objednávky, které slouží jako základní zadání požadavků pro výrobu. Z nichž pak je tvořen plán výroby.

# <span id="page-2-1"></span>**2. Požadavky prodeje/odbytu**

Než bude popsán mechanismus pro tvorbu výrobních plánů, popíšeme stručně primární činnost pořizování požadavků zákazníků – v agendě Prodej/Odbyt, které jsou určeny pro následné zpracování v agendě Výroba.

# <span id="page-2-2"></span>**2.1 Pořízení prodejních objednávek pro výrobu**

Z agendy Výroba lze pořizovat požadavky na výrobky z prodeje v činnosti 5.2.1 – Pořízení prodejní objednávky a jejích složek. Podmínkou, aby se složky dostaly ke zpracování výrobou, je nastavení příznaku "K výrobě". Podle tohoto příznaku pak dochází k primárnímu výběru množiny, která vstupuje jako požadavek odbytu do plánu výroby.

Jednotlivé prodejní objednávky mohou být sdružovány podle typu a vzoru (uživatelské profi řešení) například podle příslušnosti tak, že de facto vytvoří jednotlivé plány odbytu (například podle období – měsíční, kvartální atd...). Následně podle položky "Požadované datum dodání" lze provádět filtrování složek při vytváření výrobního plánu.

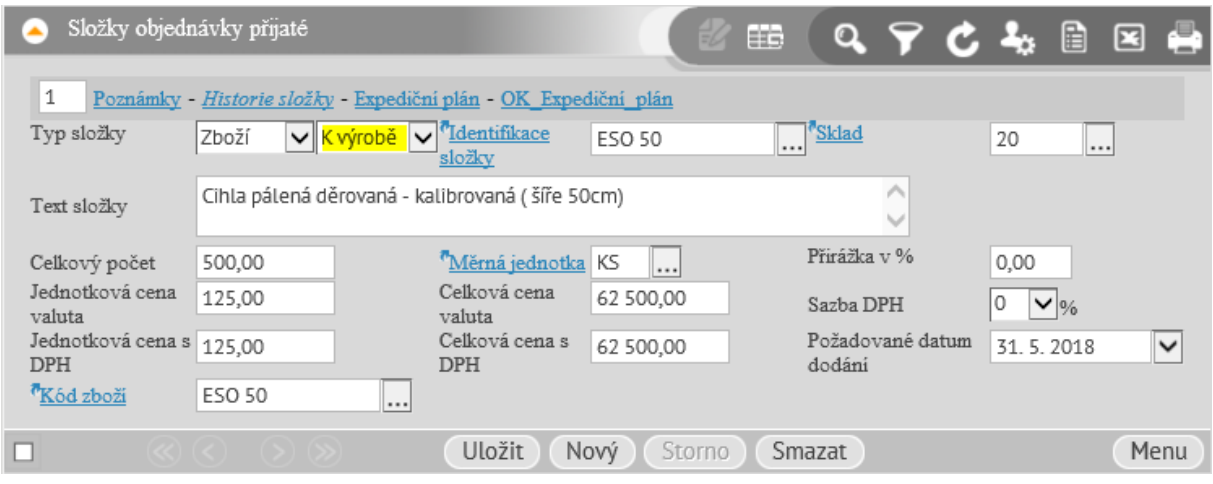

#### **Složka prodejní objednávky označena k výrobě:**

# <span id="page-3-0"></span>**3. Výrobní plán**

Prvotní pořízení výrobního plánu i průběžná kontrola plnění zadaného plánu nad složkou prodejní objednávky se provádí v činnosti 5.5.1.1 – Pořízení výrobní zakázky z prodejních objednávek.

Existuje několik způsobů, jak zadávat výrobní požadavky. Obecný mechanismus procesního toku dokladů v systému je popsán na následující grafice.

#### **Způsoby zadání výrobních požadavků:**

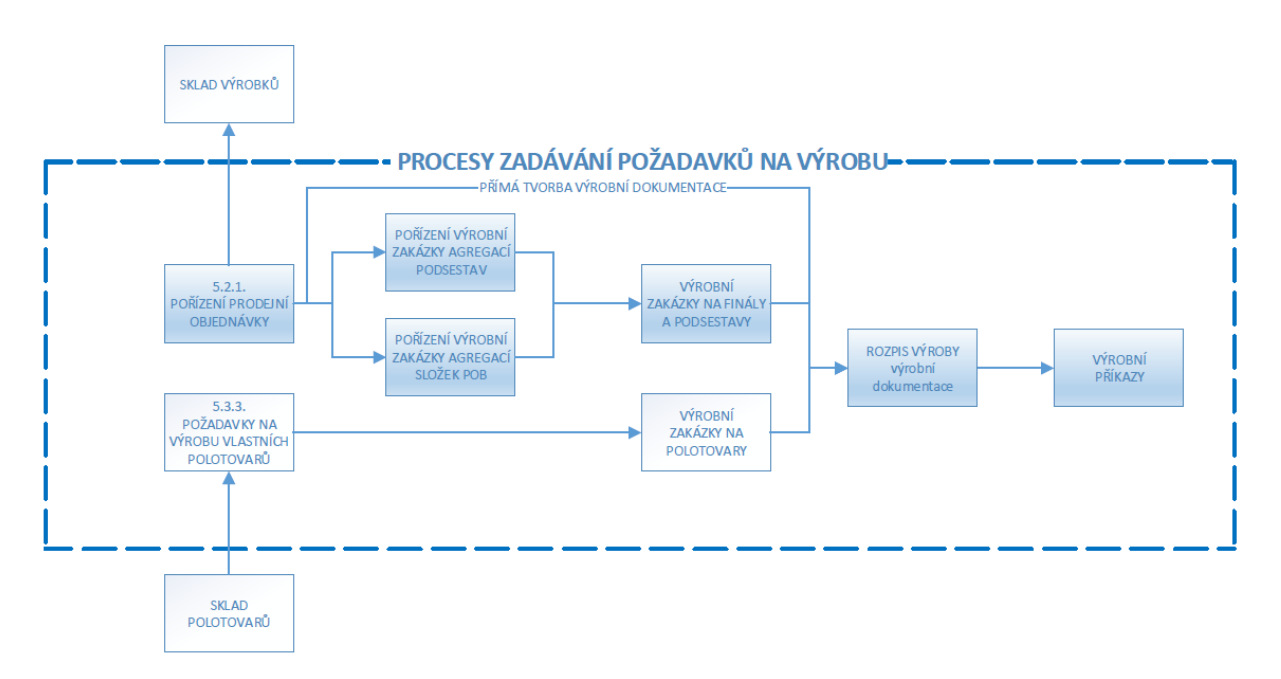

## <span id="page-3-1"></span>**3.1 Pořízení výrobního plánu (výrobní zakázky) – obecný popis činnosti**

Činnost 5.5.1.1 – Pořízení výrobní zakázky z prodejních objednávek slouží pro zadávání výroby (tímto současně i pro pořizování výrobního plánu).

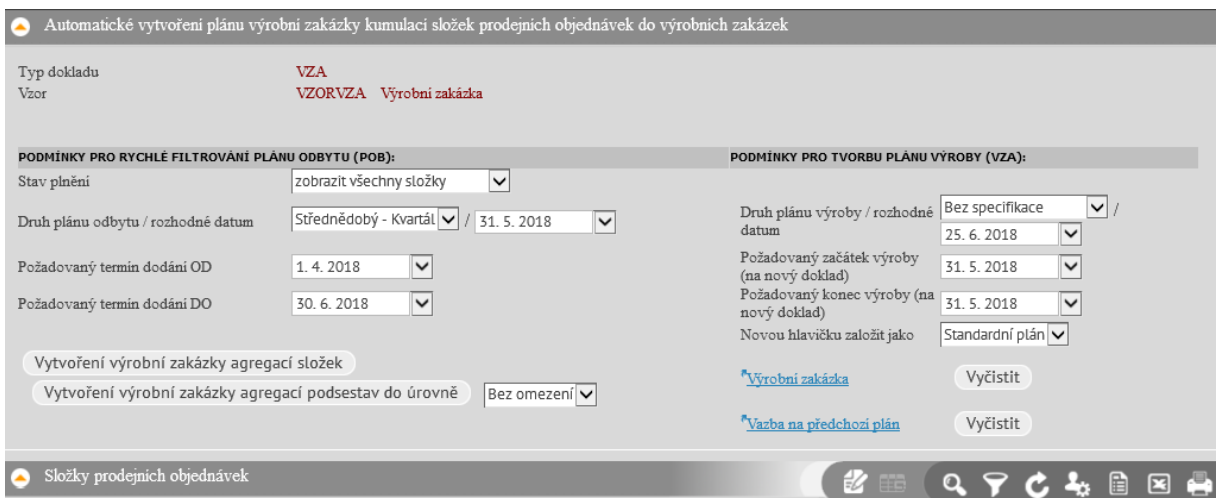

**Obrazovka formuláře činnosti pro zadání výroby z prodejních objednávek:**

#### **Obrazovka browse složek prodejních objednávek a vytvořených výrobních zakázek:**

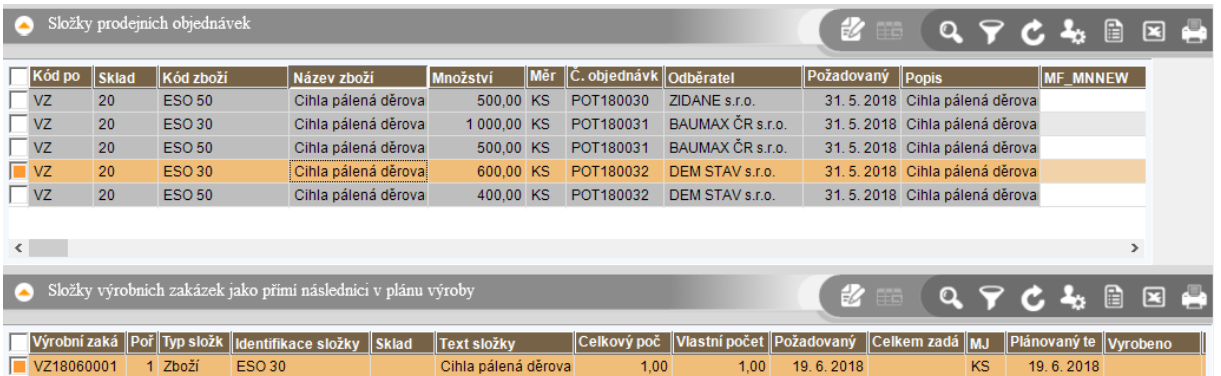

Horní formulář umožňuje nastavit filtr nad složkami prodejních objednávek. Položky "Druh plánu odbytu" a "pomocné datum" pomáhají naplnit meze termínu dodání OD-DO, podle něhož se filtrují složky prodejních objednávek, tedy požadavky na vytvoření výrobního plánu.

Dále je umožněno filtrovat podle stavu plnění (všechny složky, jen splněné, jen nesplněné).

Pro vytvoření výrobního plánu lze u jednotlivých složek POB buď označením zadat celé původní evidované množství, nebo ručním vstupem zadat požadované. Může být uplatněno například při zadávání plánů výroby na jednotlivé měsíce ze složky, která je zadána s objemem na celý rok (odvolávky).

Pro vytvoření plánu výroby (hlavička a složky výrobní zakázky na určité období například) lze využít dvou mechanizmů tvorby:

- Vytvoření výrobní zakázky agregací složek
- Vytvoření výrobní zakázky agregací podsestav do úrovně

Mechanizmus je založen na principu agregace stejných položek ve výběru označených složek prodejních objednávek, případně ve druhém případě je rozšířen o rozpad na podsestavy a teprve pak agregace stejných položek.

Standardně vznikne nová hlavička výrobní zakázky se složkami požadavků (případně je doplněna již existující zvolená hlavička o nové složky a aktualizováno množství na existujících složkách).

Speciálním druhem plánu je pak plán "Klouzavý" jenž provazuje konečný stav minulého plánu (respektive saldo konce proti původnímu zadání plánu) se zadáním do nového plánu. Tak může být zadávaná nová hodnota nového plánu ovlivněna výsledkem minulého plánu. Takový plán může zohledňovat a zpřesňovat zadání dlouhotrvajících požadavků (například celoročních), které jsou postupně rozpouštěny do plánů výroby na jednotlivá kratší období. Nemůže pak dojít k situaci, kdy se chybějící výroba takzvaně "nakumuluje" na poslední období.

Při generování klouzavého plánu musí být vždy definován předchozí plán minulého období (vazba na předchůdce, kterého představuje existující výrobní zakázka) – kromě případu pořízení prvotního plánu, který předchůdce nemá. Takový plán nemusí být definován jako klouzavý. Další jeho následníci již ano.

Při pořizování jakéhokoliv plánu je na vstupním formuláři možno nastavit, jak se daný plán založí vzhledem k typu zakládaného plánu. Má se na mysli nastavení období, pro které se plán vytváří. Období je definováno časovým intervalem na hlavičce dokladu (zakázky), která je zakládána a je představováno položkami

- Požadovaný začátek výroby
- Požadovaný konec výroby

Rozbalovací kombo "Druh plánu" a pole "Rozhodné datum" slouží k rychlému přednastavení datumu OD-DO podle druhu zvoleného plánu.

Dále je zde umístěno kombo, které umožní zvolit, jaký plán se má zakládat (standardní X klouzavý).

Odkaz "Výrobní zakázka" slouží k provedení volby zakázky, ke které budou zvolené požadavky doplněny (je možno postupně doplňovat již jednou založenou hlavičku plánu (výrobní zakázky). Bude-li toto pole prázdné, založí se nová hlavička (tlačítko "vyčistit" vyprázdní pole se zvolenou zakázkou).

Odkaz "Vazba na předchozí plán" slouží pro vytvoření vazby při tvorbě následníka klouzavého plánu (k určení předchůdce). Položku lze vyprázdnit stiskem tlačítka "vyčistit")

Položka (kombo) pro určení hloubky úrovně rozpadu slouží k definování, do jaké úrovně se mají rozpadat jednotlivé výrobky na zvolených složkách POB. Jedná se o nastavení s platností pro všechny. Na složkách je pak možno nastavit ještě individuální hloubku úrovně rozpadu.

Pro určení požadovaného množství výrobku, které se bude zadávat do výrobního plánu, slouží položka "Zadat do VZ (kopírovat)". Zde je možno označením věty a předepsáním množství například postupně upouštět do jednotlivých výrobních plánů na jednotlivá období – je-li potřeba. Formulář složky prodejní objednávky pak obsluhu informuje o dalších provedených akcích, které se v rámci zadaného plánu staly.

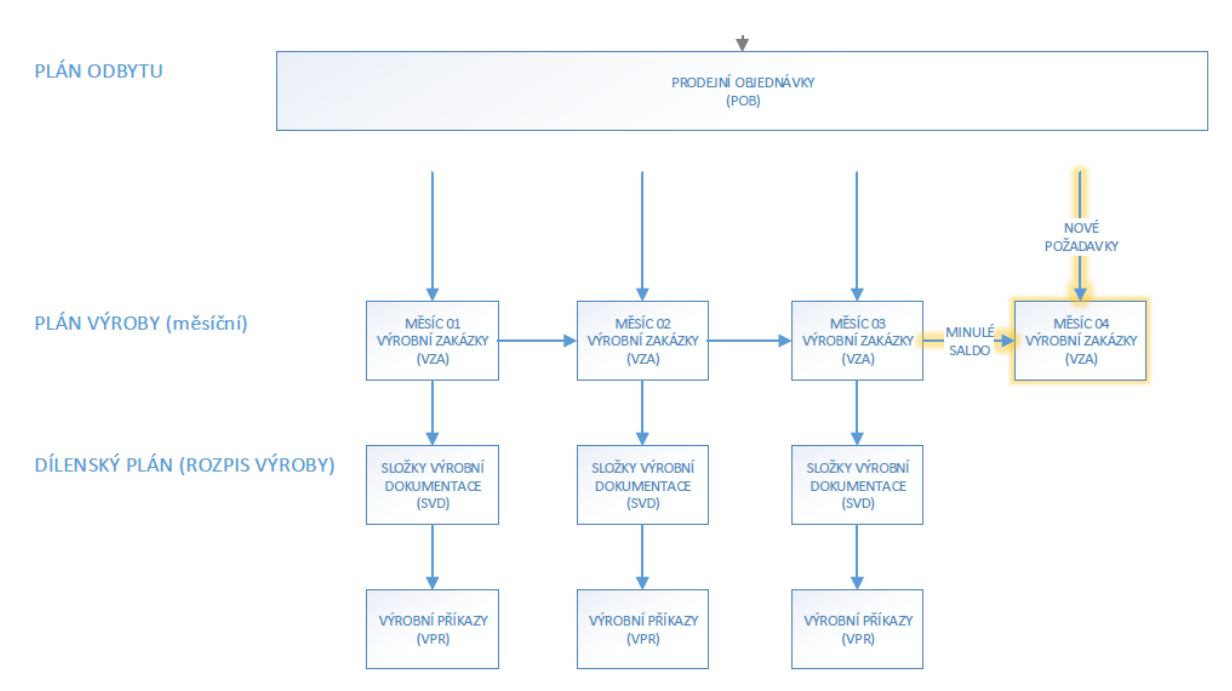

#### **Grafické vyjádření vazeb při tvorbě klouzavého plánu:**

# <span id="page-6-0"></span>**3.2 Sledování plnění jednotlivých složek POB**

Na formuláři složky prodejní objednávky lze sledovat její plnění. K tomu slouží přehledná tabulka "Přímé plnění složky" a "Agregované plnění složky".

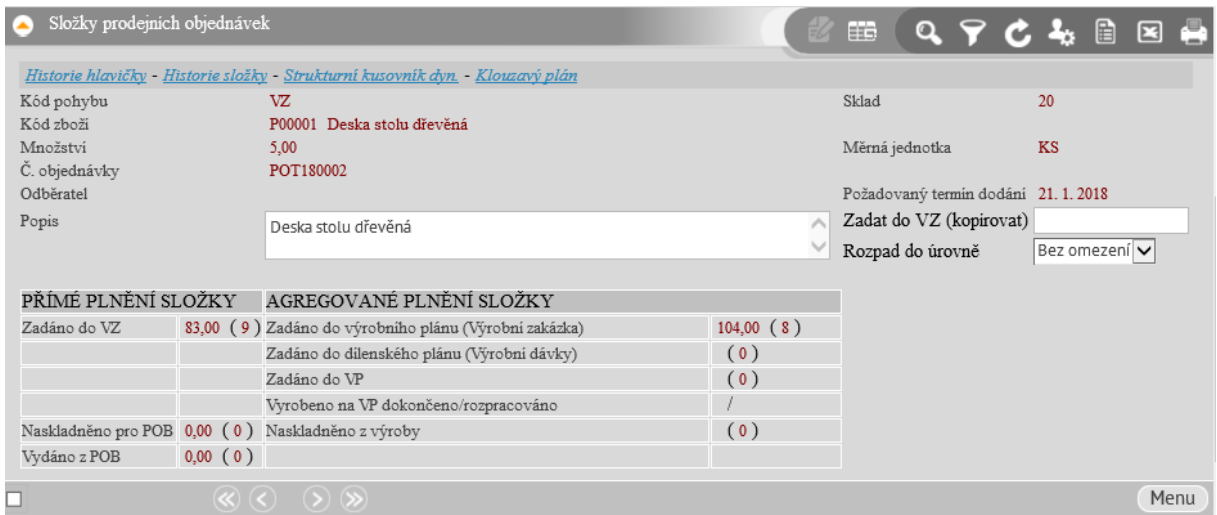

#### **Obrazovka formuláře složky prodejních objednávek:**

#### <span id="page-6-1"></span>**Přímé plnění složky**

V této tabulce jsou zobrazeny informace, které přímo informují o množstvích plnění souvisejících přímo se zkoumanou složkou. Množství v závorkách informují o počtu dokladů, které byly sečteny pro získání konkrétní hodnoty)

- Zadáno do VZ Informuje o množství, které ze složky bylo zadáno do plánu výroby (do výrobních zakázek).
- Naskladněno pro POB

Informuje o množství, které bylo pro zkoumanou složku naskladněno (v agendě odvádění výroby lze přímo pro naskladňované množství určit pro jakou původní složku prodejní objednávky se daná příjemka provádí)

- Vydáno z POB Informuje o množství, které již pro danou složku bylo ze skladu vydáno.

#### <span id="page-6-2"></span>**Agregované plnění složky**

Jednotlivá uváděná množství pro jednotlivé etapy plnění jsou za agregovaná množství na příslušných dokladech, jichž je původní zkoumaná složka součástí. (souvisí například s mechanismy sdružování dokladů na složku výrobní zakázky)

- Zadáno do výrobního plánu (výrobní zakázka) Celkové množství na složce výrobního (nebo i více složkách) plánu, na němž se zkoumaná složka podílí určitým množstvím.
- Zadáno do dílenského plánu (výrobní dávky)

Celkové množství, které dále pokračovalo do plánu výrobního rozpisu (rozepsáno do dílenského plánu při rozpadu výrobní dokumentace)

- Zadáno do VP Informuje o množství, které je již zadáno do výrobních příkazů
- Vyrobeno na VP (dokončeno/rozpracováno) Informuje o množství, které bylo na VP již vyrobeno a z něhož bylo konkrétní již dokončeno. Zkoumaná složka je součástí této množiny.
- Naskladněno z výroby Množství, jehož je zkoumaná složka součástí (výrobní vlákno), které je naskladněno na sklad (neadresně)

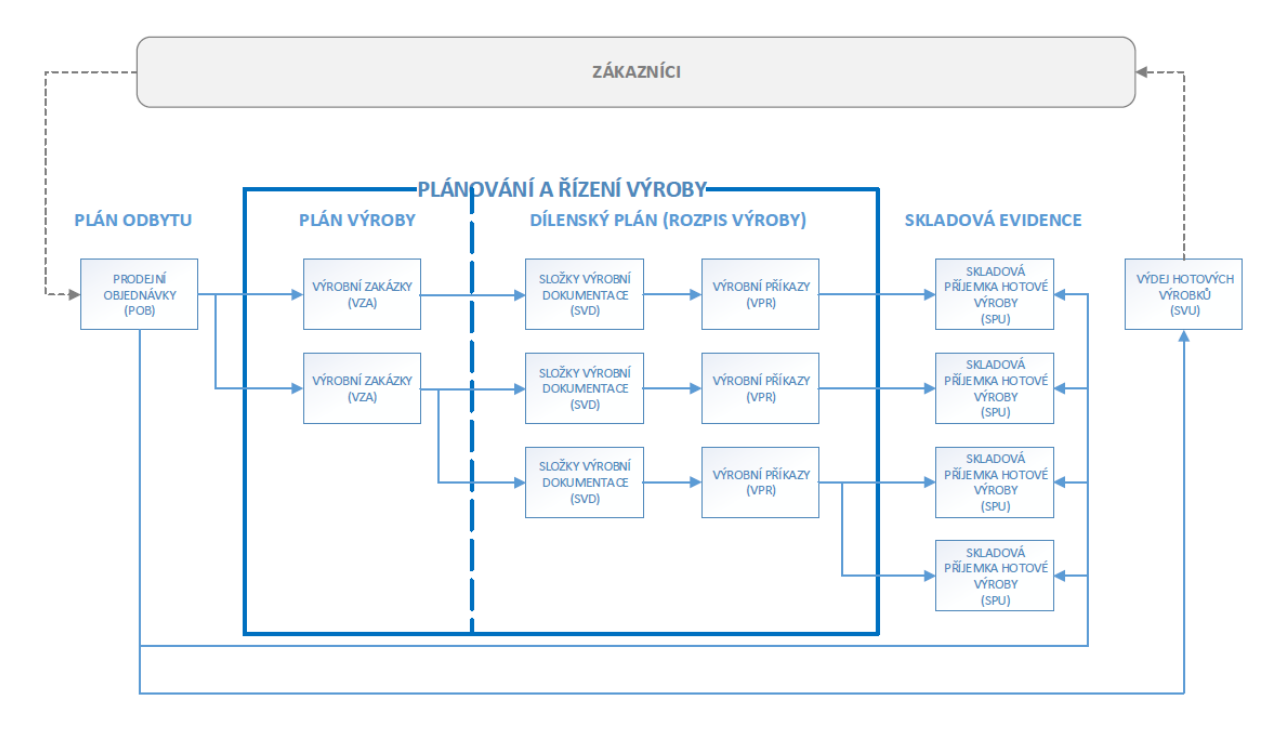

#### **Průběh plnění plánu odbytu ve výrobě:**

#### **Klouzavý plán – ukázka sestavy:**

#### ESO9 international a.s

Klouzavý plán

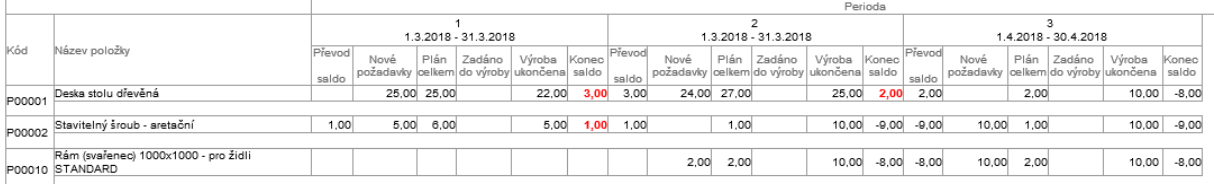

Odkazem "Klouzavý plán" spustíte sestavu.

# <span id="page-8-0"></span>**3.3 Tvorba vazeb pro sledování plnění (při tvorbě plánu)**

Při tvorbě výrobních zakázek v rámci tvorby výrobního plánu (při tvorbě agregace a agregace s rozpadem na podsestavy) se vytvářejí mezi doklady speciální vazby. Díky jim je systém schopen udržet vlákno složky POB až do výroby. Tyto vazby se sledují v tabulce HISSDOK a HISHDOK pomocí položky VLTYPVAZBY.

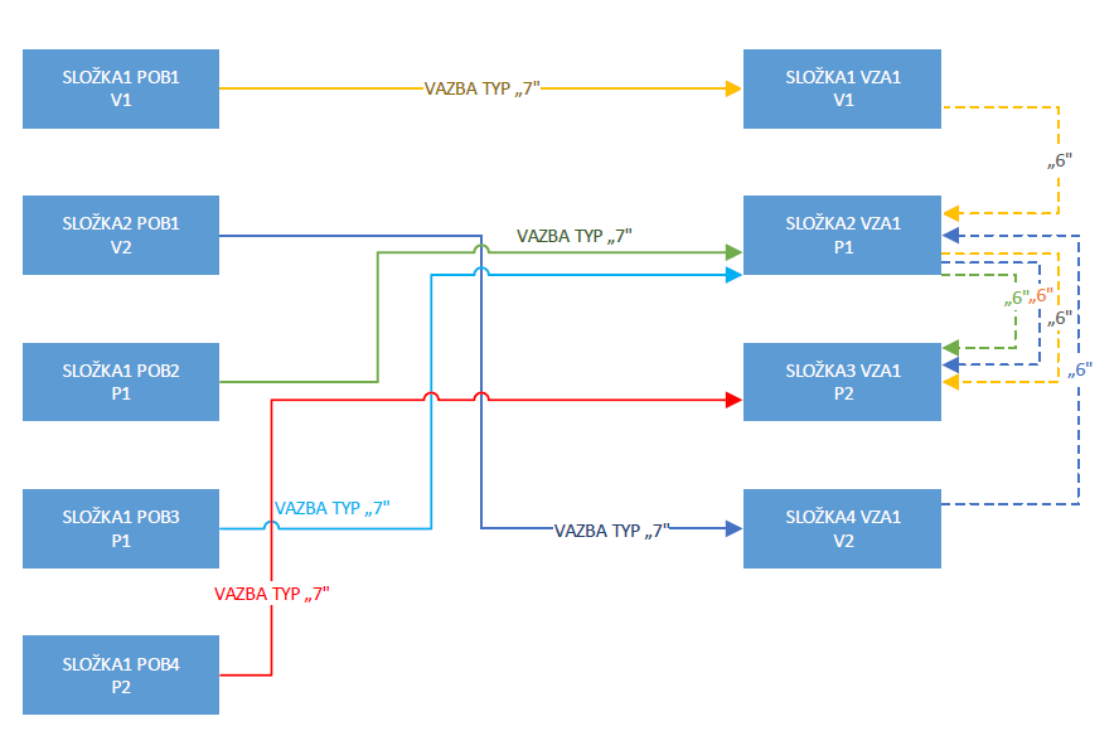

**Vazby:**

Vazba typu "7" vzniká při tvorbě agregovaných položek mezi POB a VZA.

Vazba typu "6" vzniká při tvorbě agregace s rozpadem na podsestavy mezi sestavami, které představují jednotlivé vytvořené složky VZA. Podle této vazby se pak pozná při tvorbě výrobní dokumentace, zda tu či onu konkrétní složku rozpadat na podsestavy nebo nikoliv, protože již rozpadem vznikla založením složky při tvorbě výrobního plánu s rozpadem podsestav.

Takto vzniklé vazby jsme schopni sledovat v činnosti 5.5.1.9 – Vazby složek plánu výroby

#### SLOŽKY PLÁNU ODBYTU SLOŽKY PLÁNU VÝROBY - VYŠŠÍ SLOŽKA2 POB1  $\overline{P1}$ VZA1 SLOŽKA1  $\overline{v_1}$ SLOŽKA1 VZA1 SLOŽKA4 POB<sub>3</sub>  $\overline{P1}$  $\overline{v_2}$ SLOŽKY PLÁNU VÝROBY VZA1 SLOŽKA1 VÝROBEK V1 VZA1 SLOŽKA2 **VÝROBEK P1** VZA1 SLOŽKA3 VÝROBEK P2 SLOŽKA4 VÝROBEK VZ VZA1 SLOŽKY PLÁNU VÝROBY - NIŽŠÍ **V7A1** SLOŽKA3  $\overline{P}$

#### **Vazby složek plánu výroby - schematicky:**

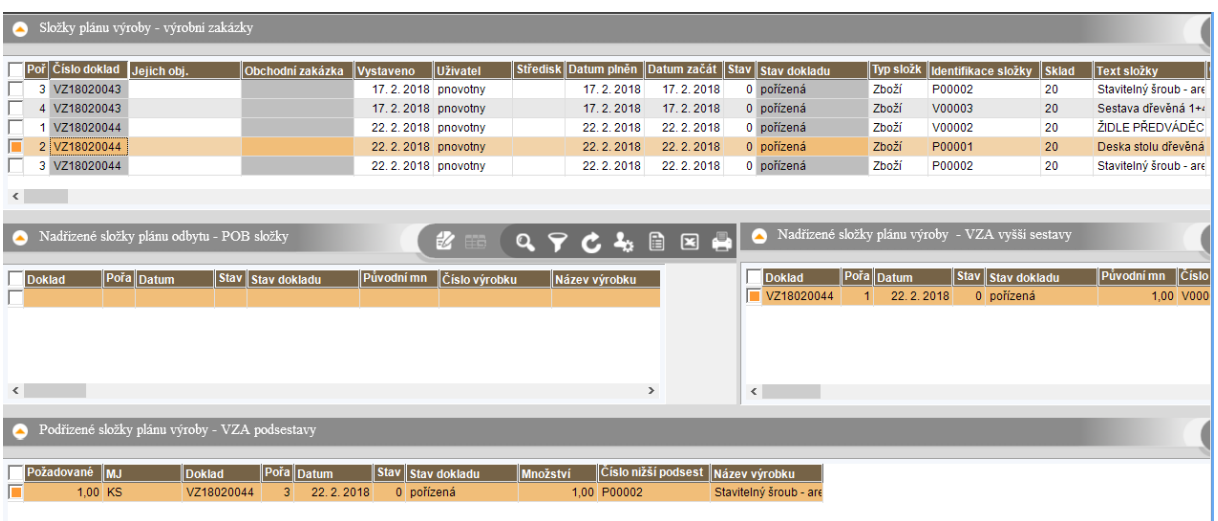

#### **Vazby složek plánu výroby – formuláře v činnosti 5.5.1.9:**

Jednotlivé formuláře/browsy umožní sledovat vlákno výrobní zakázky či prodejní objednávky. Pomocí odkazů "přejít do této úrovně" se lze pohybovat (zanořovat) v rámci vlákna. Z vazeb vyšší/nižší lze určit množství které se vyrábí pro vyšší úroveň a kdo je ta vyšší úroveň. Při výrobě (jsou přiřazeny jednotlivé výrobní příkazy) se takto navázané podsestavy vtahují v rámci odvádění automaticky – nemusejí se extra vtahovat z dílenského zásobníku. Tyto informace (o původu vazeb) jsou na výrobním příkazu zobrazeny - viz následující obrázek.

**Nadřízené/podřízené vazby na VP podle plánu výroby:**

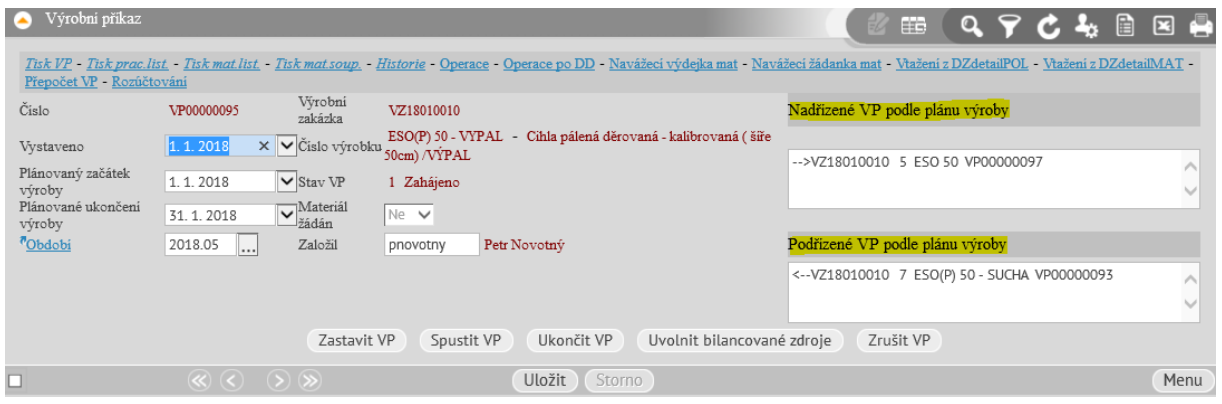

#### <span id="page-9-0"></span>**Plán výroby - výrobní zakázky**

V činnosti 5.5.1.2 – Evidence zakázek podle vzorů, se eviduje výrobní plán formou jednotlivých výrobních zakázek. Z tohoto plánu se pak činností "Výrobní rozpad" provádí zaplánování na dílnu - dílenský rozpis.

Obrazovka se skládá ze tří formulářů (hlavička/složky, a podsložky) kde podsložky již představují jednotlivé zaplánování/rozpis na dílnu (výrobní dokumentace), která odráží aktuální stav a potřeby pro dané období výroby na dílně.

Složky výrobního plánu (složky zakázek) obsahují mimo jiné následující položky:

- Požadovaný termín začátku výroby
- Požadovaný termín dokončení výroby
- Celkový počet (plán na dané období)
- Požadavky z POB (množství, jehož je sledované vlákno plánu součástí)
- Požadavky z vyšších VZA
- Požadavky na nižší VZA
- Celkem plnění Vyrobeno/Naskladněno

Dále obsahuje položky pro sledování plnění plánu:

- Požadavky aktuální plán (zápis při tvorbě plánu)
- Saldo minulý plán (naplněno při tvorbě vazby klouzavého plánu na předchůdce)
- Vyrobeno konečný stav (naplní se při uzavření plánu: tlačítko "Uzavřít plán")

Tlačítko "Uzavřít plán" (Na hlavičce zakázky), provede zápis dosud vyrobených množství z příslušných vazebních výrobních příkazů do pole "Vyrobeno konečný stav". Toto tlačítko pro vyhodnocení používá proceduru spKPLAN\_UzavritObdobi u níž se předpokládá, že bude v rámci implementace přepsána uživatelsky.

Poslední forma – "Detail složky ve výrobní dokumentaci" představuje konkrétní výrobní zadání na určité množství z původní zaplánované složky výrobní zakázky (výrobního plánu). Tato jakoby podsložka složky výrobní zakázky vzniká rozpadem dokumentace. Představuje rozpis výroby na dílnu pro určité kratší období. Jestliže složka prodejní objednávky představuje například střednědobý plán, pak z něj vznikají krátkodobé například měsíční plány výrobní (složky výrobních zakázek) a z každé jednotlivé složky výrobního plánu mohou být do výroby rozepisovány na vícekrát (například na týden) podsložky, vznikající rozpadem výrobní dokumentace. Tyto jsou vždy upravovány již na konkrétní pracoviště, konkrétní stroje a odrážejí skutečné aktuální podmínky na dílně v daném nejbližším období.

# <span id="page-11-0"></span>**4. Dílenský rozpis/dílenský plán (alokace zdrojů)**

Rozpady výrobní dokumentace jsou součástí ESO9 Výroba od počátku, proto nebudou zde diskutovány. Zaměříme se především na nové činnosti což je alokace výrobních zdrojů, a rozpis úkolových lístků nad operacemi výrobní dokumentace (technologický postup).

V činnosti 5.5.1.3 – Výrobní dokumentace je seznam všech rozpisů jednotlivých výrob na dílnu. Odkazem "Technologický postup" se přeneseme do činnosti pro zaplánování zdrojů:

# <span id="page-11-1"></span>**4.1 Alokace zdrojů na úrovni "operace technologického postupu"**

Na operaci technologického postupu je při rozpadu dle technické dokumentace uvedeno plánované pracoviště. Toto lze samozřejmě změnit podle aktuální situace na dílně.

Na operaci je i možnost naplánovat konkrétního pracovníka vyplněním položky "Pracovník".

# <span id="page-11-2"></span>**4.2 Alokace zdrojů pomocí úkolových lístků – rozpis pro operaci**

Předchozí zjednodušený zápis alokace zdrojů nemusí vyhovovat všem požadavkům rozpisu výroby. V určitých případech, například kdy se na operaci podílí více pracovníků, nebo je potřeba operaci rozepsat na více směn pro více pracovníků, případně kdy v jednom okamžiku více pracovníků obsluhuje více strojů je nutno využít zaplánování pomocí rozpisu úkolových lístků.

V rámci zaplánování stanovené operace lze řešit následující varianty:

- Rozpis práce jednotlivých pracovníků na směny
- Rozpis práce pro více pracovníků ve stejném čase na více strojů
- Rozpis práce pro jednoho pracovníka ovládajícího současně více strojů (vícestrojová obsluha)
- Rozpis práce pro více pracovníků pracujících současně na jednom pracovišti (práce v četě)

# <span id="page-11-3"></span>**4.3 Soupis alokovaných pracovišť/strojů k operaci**

Zobrazuje všechna pracoviště, která byla alokována pomocí záznamů úkolových lístků.

Formulář umožní provádět křížovou kontrolu proti operacím, které vyžadují stejné zdroje (stejné pracoviště nebo stroj) ve stejnou dobu – odkaz "Obsazená kapacita pracoviště v souběhu". Většinou se jedná se o záměrné plánování různých operací ve stejný čas prováděné na stejném stroji/pracovišti (například lakování v automatickém lakovacím boxu, ponor do lakovací lázně, případně zinkovací vana atd….). Pakliže to není záměr, obsluha může takto odhalit kolizní stav.